## Swegon INSIDE

Connect WISE system to Swegon INSIDE cloud to utilise our connected cloud services.

### Connecting your WISE system

Guide to making your WISE system INSIDE Ready (INSIDE Ready | www.swegon.com)

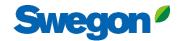

## Make sure you have SW 1.150.1 or later (lowest recommended version: 1.180)

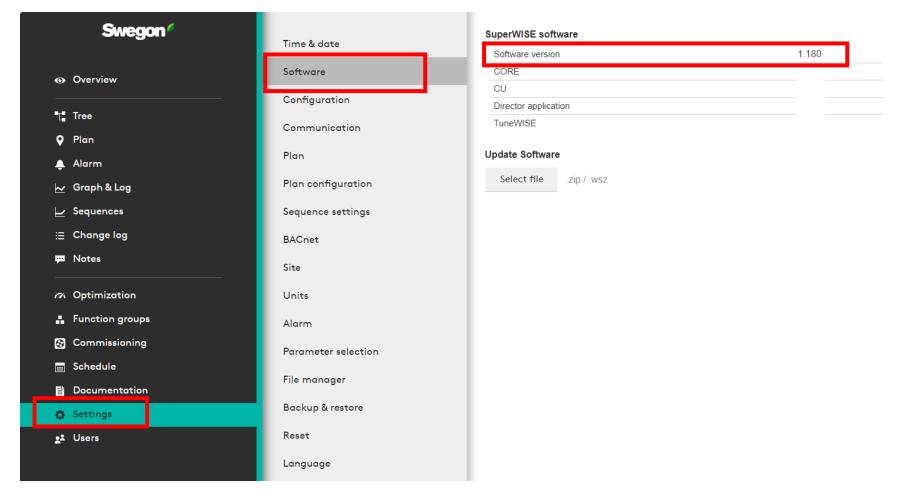

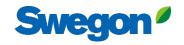

## Request access to INSIDE Portal

- Go to <u>Swegon's webpage</u>
  - Software → Connected products
  - 1 Fill in form number 1 and click Submit

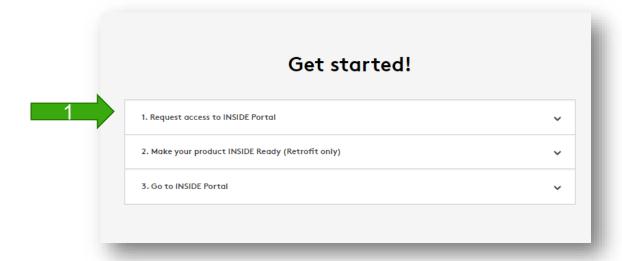

#### Get started!

| Request access to I | TODE TOTAL                                                                                                    | ^ |
|---------------------|----------------------------------------------------------------------------------------------------|---|
|                     | Enter details below to request a login.                                                                                                    |   |
|                     | If you already have an account and wish to add a<br>new product or building, please<br>contact digitalservices@swegon.com                                                                                                    |   |
|                     | Account information                                                                                                    |   |
|                     | Email (will be used as username)*                                                                                                    |   |
|                     | First name*                                                                                                    |   |
|                     | Last name*                                                                                                    |   |
|                     | Company name*                                                                                                    |   |
|                     |                                                                                                    |   |
|                     | Building and product information                                                                                                    |   |
|                     | Choose product*                                                                                                    |   |
|                     | Serial number of product*                                                                                                    |   |
|                     | Building name*                                                                                                    |   |
|                     | Building address*                                                                                                    |   |
|                     | City*                                                                                                    |   |
|                     | Country*                                                                                                    |   |
|                     | Please Select                                                                                                    |   |
|                     | Swegon needs the contact information you provide to<br>contact you about the requested service. You may<br>unsubscrible from these communications at anytims. For<br>information on hew to unsubscribe, as well as our privacy<br>prostices and commitment to protecting your privacy,<br>check out our Privacy Policy. |   |
|                     | protected by reCAPTCHA Princey-Terms                                                                                                    |   |

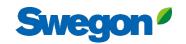

# Make your WISE system INSIDE Ready

- Go to <u>Swegon's webpage</u>
  - Software → Connected products
  - 2 Fill in form number 2 and click Submit
    - Do not forget to enter the serial number/name of the WISE and the MAC address of the operating network (important).
    - Wait for email from Swegon with ID and activation code.

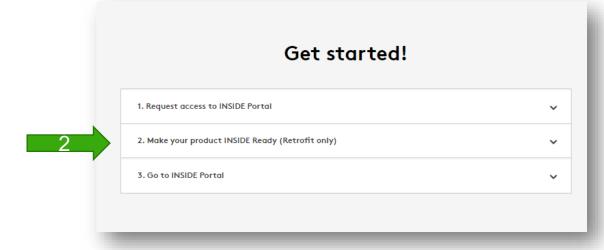

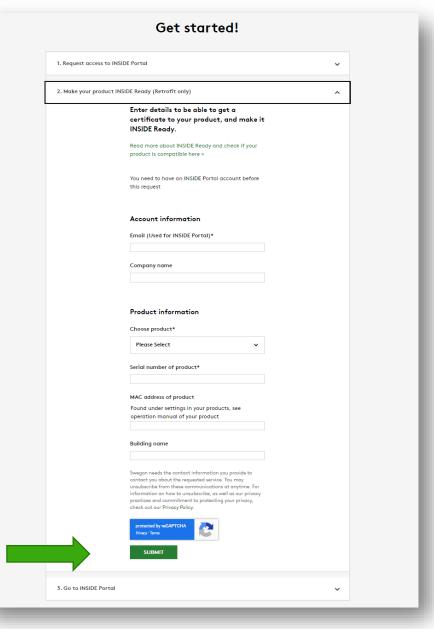

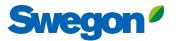

#### Make your WISE system INSIDE Ready

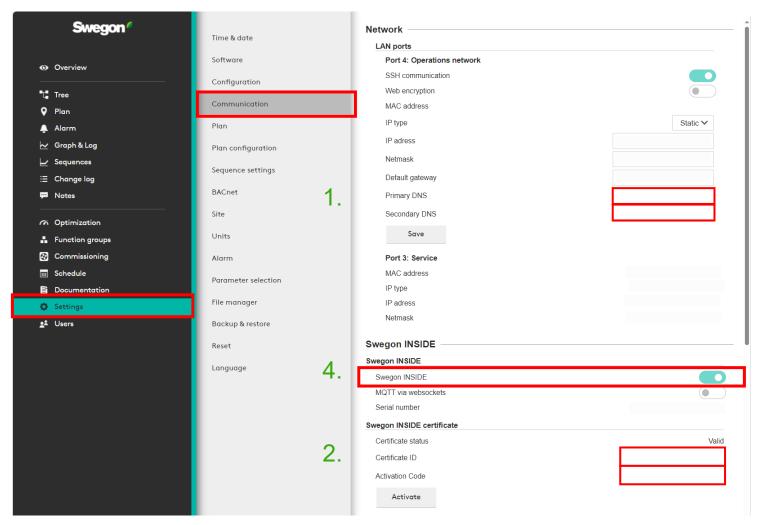

- Make sure the DNS is filled in.
- 2. Fill in the Certificate ID and activation code. Click "Activate"
- 3. Restart SuperWISE
- 4. Activate Swegon INSIDE.

#### **INSIDE Portal**

INSIDE Portal is the platform for all connected Swegon products and the hub for Swegon's digital services.

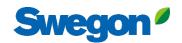

#### **INSIDE Portal**

#### Starting point for connected Swegon products

- Free of charge
- Overview of key parameters
  - System overview
  - Maximum and minimum temperature
  - Heating/cooling demand status
  - Occupancy rate
  - Active alarms
- Invite users to the INSIDE App

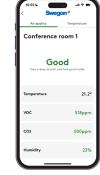

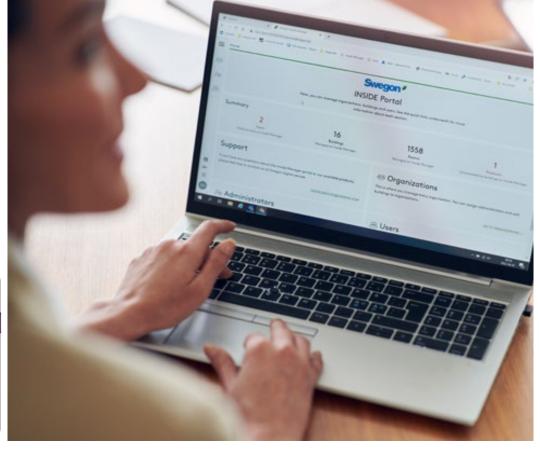

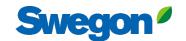

# INSIDE Portal Log in to the INSIDE Portal here: <u>Swegon INSIDE</u> Portal

Feel good **inside** 

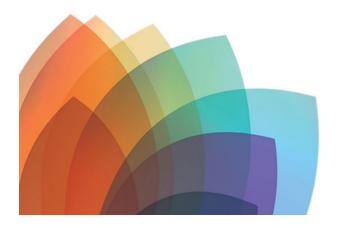

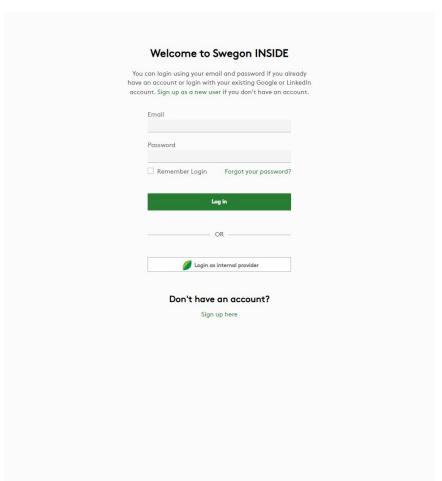